## **Cuoricini in busta con Inkscape**

Possiamo personalizzare e-mail o biglietti di **San Valentino** con piccoli disegni fatti da noi con **Inkscape**

. Ad esempio possiamo realizzare una busta aperta da cui escono tanti simpatici cuoricini rossi.

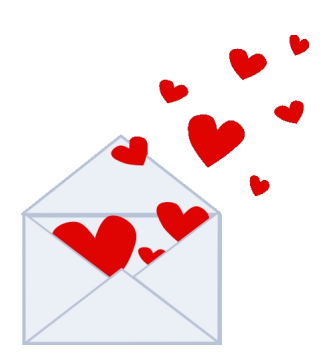

Prendiamo lo strumento **Crea poligoni** e nella barra contestuale poniamo 3 nel numero di angoli. Disegniamo quindi un triangolo azzurro con il bordo leggermente più scuro e di spessore 2. Ricordiamo che i parametri del bordo e i colori si regolano tramite il pannello Riempimento e contorni. Duplichiamo il triangolo quattro volte e lo ruotiamo fino a comporre una busta.

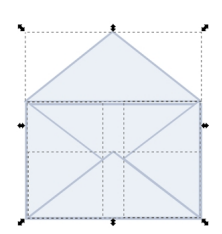

Con **Disegna tracciati** prepariamo il primo cuoricino rosso che inseriamo dentro la busta usando il comando **Oggetto/Abbassa**.

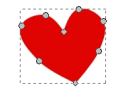

## **Cuoricini espresso per San Valentino**

Scritto da Cristina Bruno Mercoledì 12 Febbraio 2014 09:47 -

Duplichiamo il cuoricino più volte e con il mouse ne variamo dimensione e angolazione.

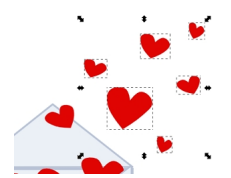

Sparpagliamo i cuoricini e quindi salviamo il lavoro con **File/Salva come**.

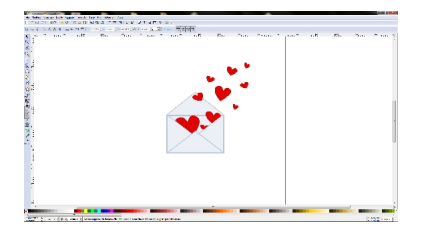